Your source for airline accident analysis

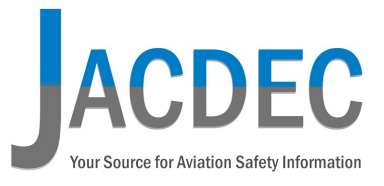

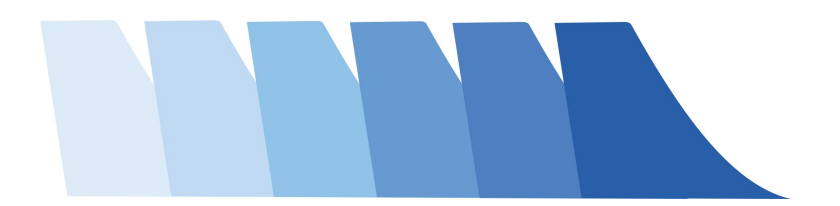

User Guide

Explanations and Definitions

Hamburg, Germany, in September 2014

#### By Jan-Arwed Richter

Founder and Managing Director of JACDEC

How to use

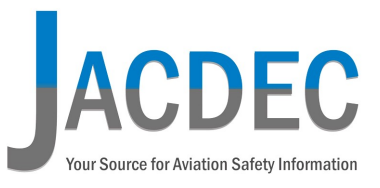

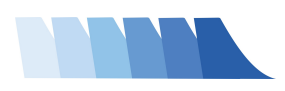

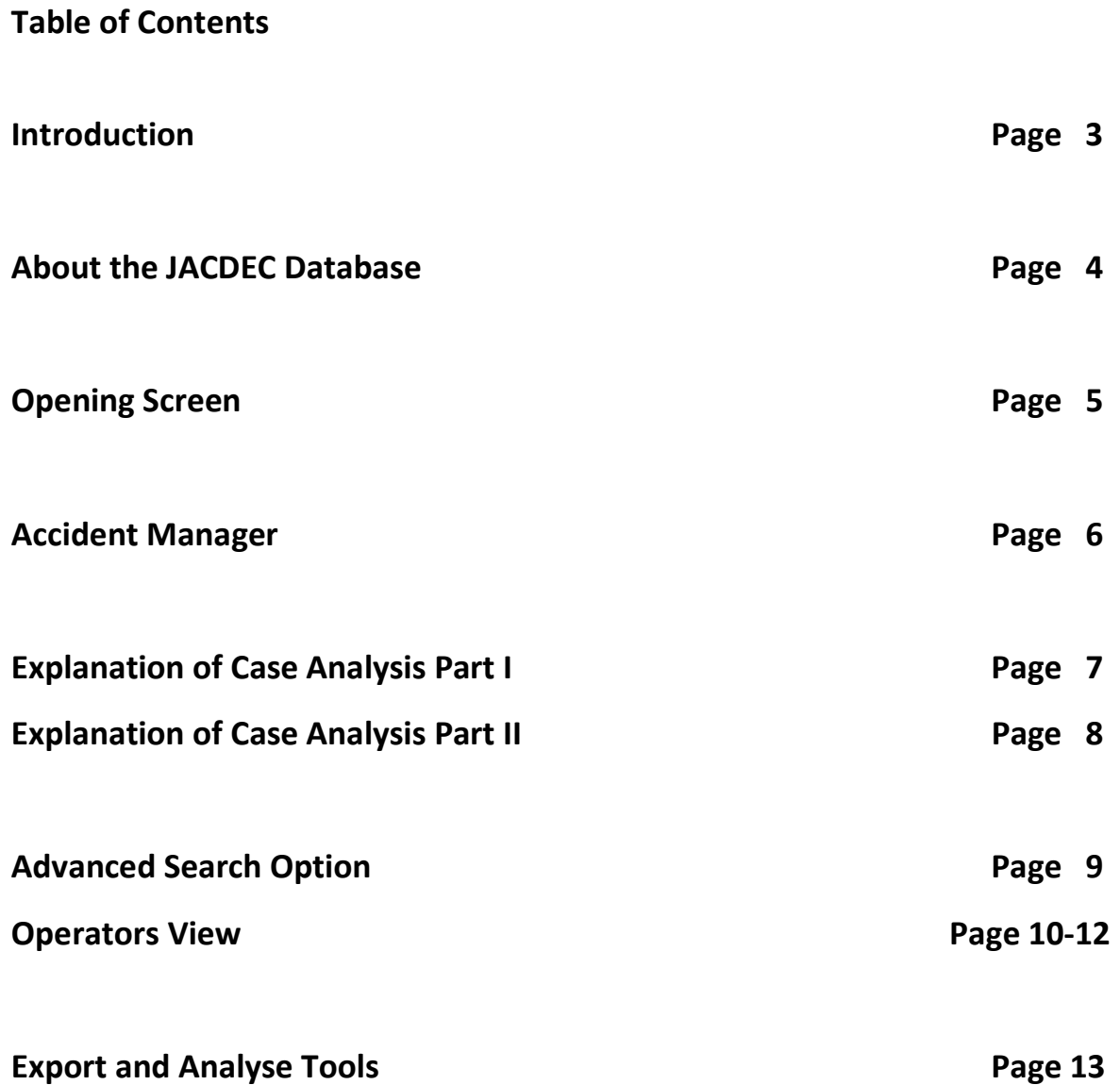

How to use

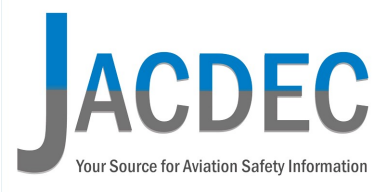

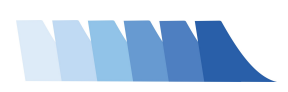

Discover the new JACDEC Database Service.

Here we show you how you can benefit from all the available features. We want you to fully understand what possibilities you have and what you can achieve with your subscription account.

First of all, this database will never be fully complete as long as there is commercial aviation. At this stage (SEP 2014) JACDEC offers you nearly 8000 datasets of airliner safety occurences.

The JACDEC database is kept up-to-date on a daily basis. By definition, there were three main sections of occurrence categories.

- Hull Loss Accidents, where an aircraft ways destroyed or damaged beyond repair)
- Serious Incidents (by ICAO definition), where safety was seriously compromised or an accident was narrowly avoided
- Significant Incidents, that where on the brink to a Serious Incident

We feed the database in two directions each day. First, by adding very recent occurences as soon as they became known to us. 2ndly by adding older accidents in the 1990s or before. Finally we want to build up our database over a time range of 30 years back or more.

The JACDEC database gives you a unique and complete overview of all relevant safety occurences for at least 20 years back.

Some statistics (as of 2021): Number of Hull Loss entries = 7400 Number of Serious Incidents = 8500 Number of Significant other Incidents = 6600

How to use

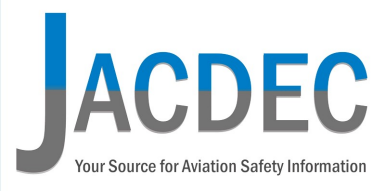

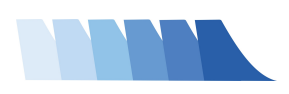

### ABOUT

What´s inside ?

As per definition, the JACDEC Database only covers aircraft types that have a minimum of 19 seats and were mainly used as a commercial aircraft.

However there is one exception. It's the BN-2A Islander, which normally does not meet the minimum capacity requirements but is widely used throughout the globe as a regional aircraft. Its importance for some areas of the world has led us to include this type to our database.

There also where a number of "in-between" aircraft in our database that were built as military aircraft but converted to a civil role (mostly air-tankers or cargo aircraft).

Each dataset has over 30 different items. Each one is individually searchable with the "advanced search" option.

Furthermore we established a unique airline safety page where you have all possible safety indicators at a glance. The most notable feature is the Airline Safety Matrix where you have full vision about the last 30 years of accident & incident history of each airline.

So let´s begin and get into detail..

Jan-Arwed Richter

Founder and Managing Director of JACDEC

How to use

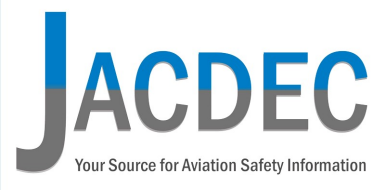

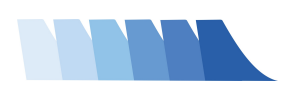

1. Opening Screen

After you´re successfully registry, you will see the opening screen.

Here you always find the latest additions to the database. Each row contains one single occurrence. All cases can be viewed by clicking the button  $\bullet$  in the very right column.

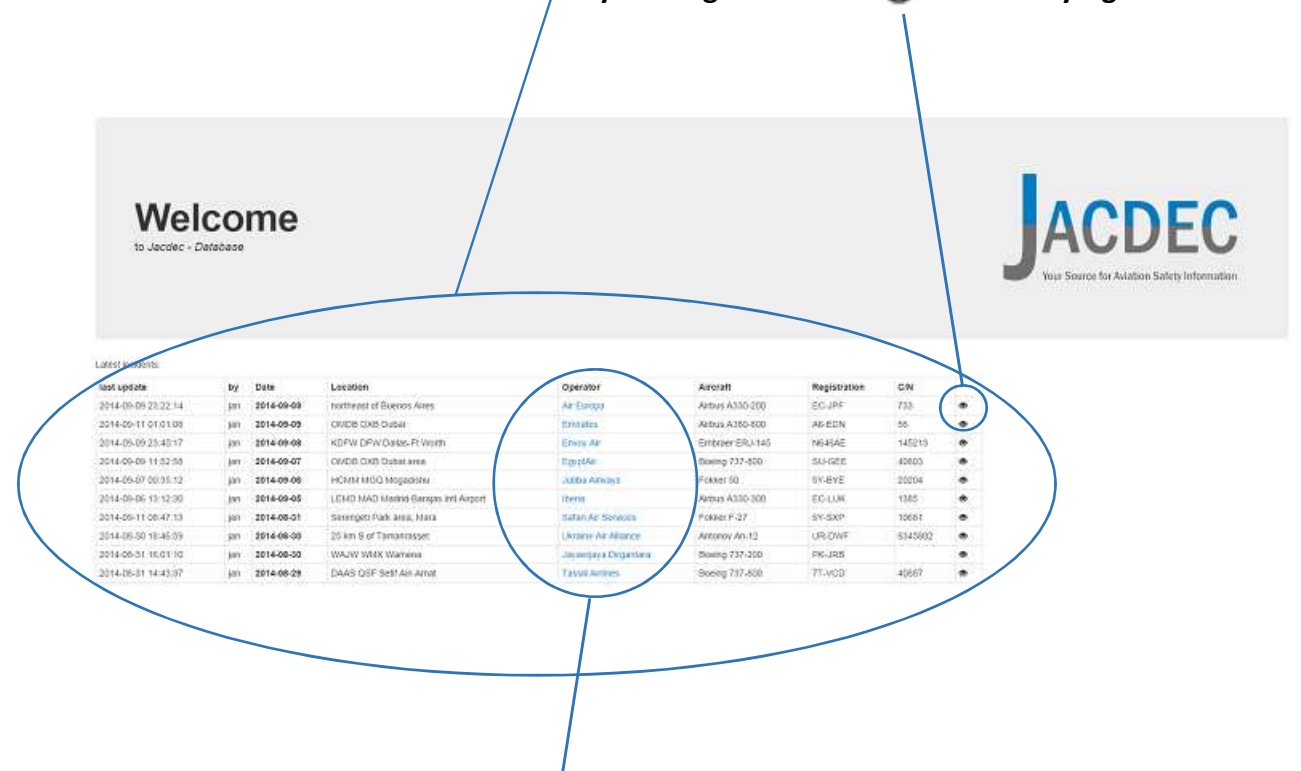

On this opening website you're also able to change from the accident view to the operator view by clicking the specific airline name. This feature is enabled for every single occurrence.

How to use

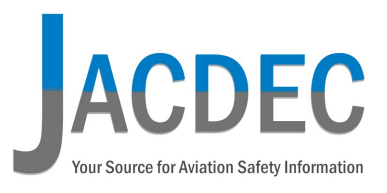

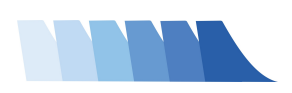

#### 2. Accident Manager

Frankly speaking its more than simple to navigate. There are two main options you can choose. Either "Accident" analysis or "Operators" (Airlines) analysis.

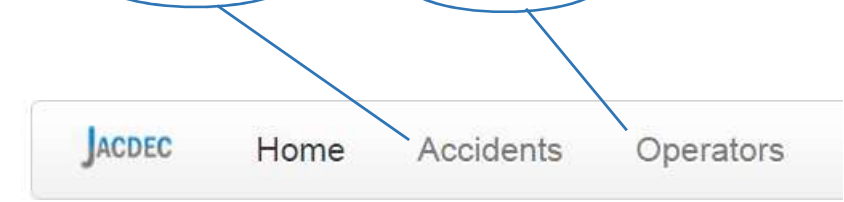

By choosing the "Accident" analysis, you will get to the Case Manager. Simply fill in any of the fields. The general date format is "YYYY-MM-DD" plus the abbreviated type of aircraft. You may enter any letter or number to sort your preferred information.

Example: The entry "2011" will retrieve all cases in the year 2011. In case you fill in "2011-05" you will retrieve all cases in the month in the month of May 2011.

You can sort any column by clicking any of the field titles above the fill-in fields.

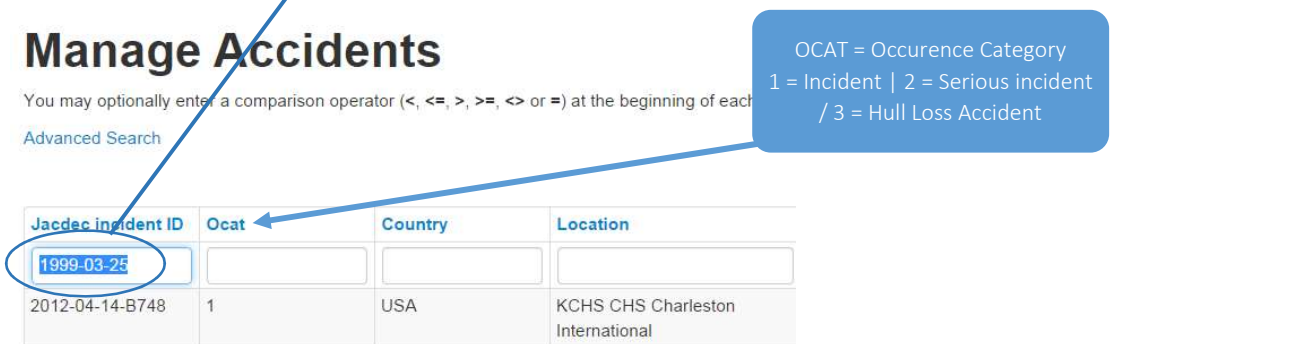

This table view also enables you to set a number of multifilter options, meaning you can easily combine two or more criteria of all available cases.

Example:  $ID = "199" + OCAT = "3" + Country "Canada", meaning: "All cases in the 1990's +$ Hull Loss cases only + Only cases in Canada"

### How to use

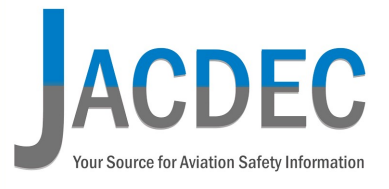

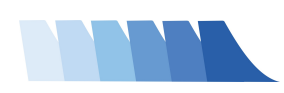

#### 2.1.

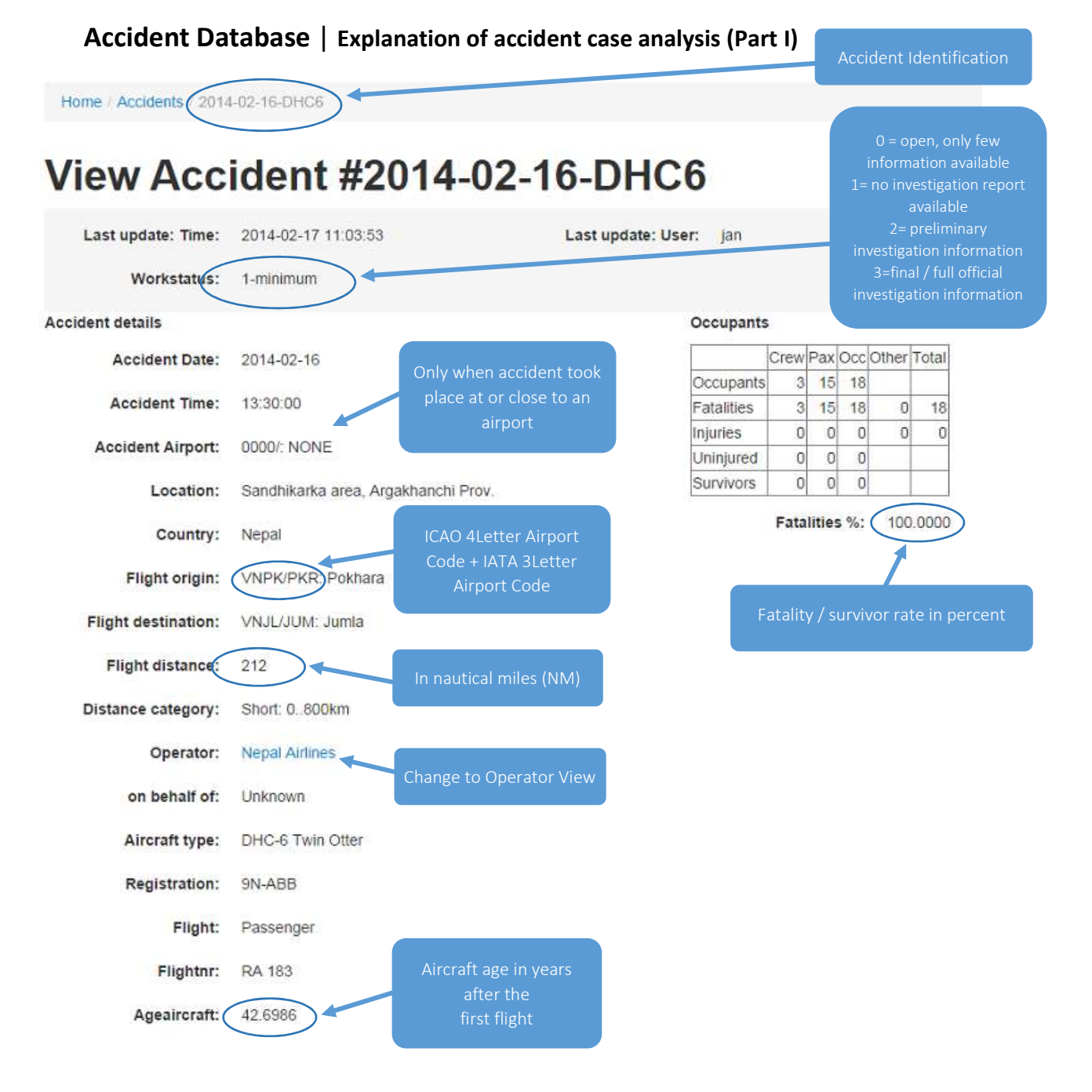

### How to use

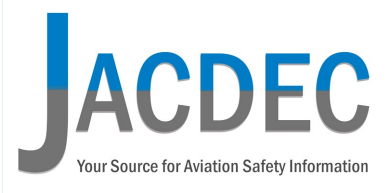

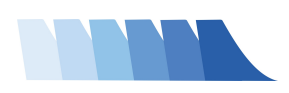

### 2.1. Accident Database | Explanation of accident case analysis (Part II)

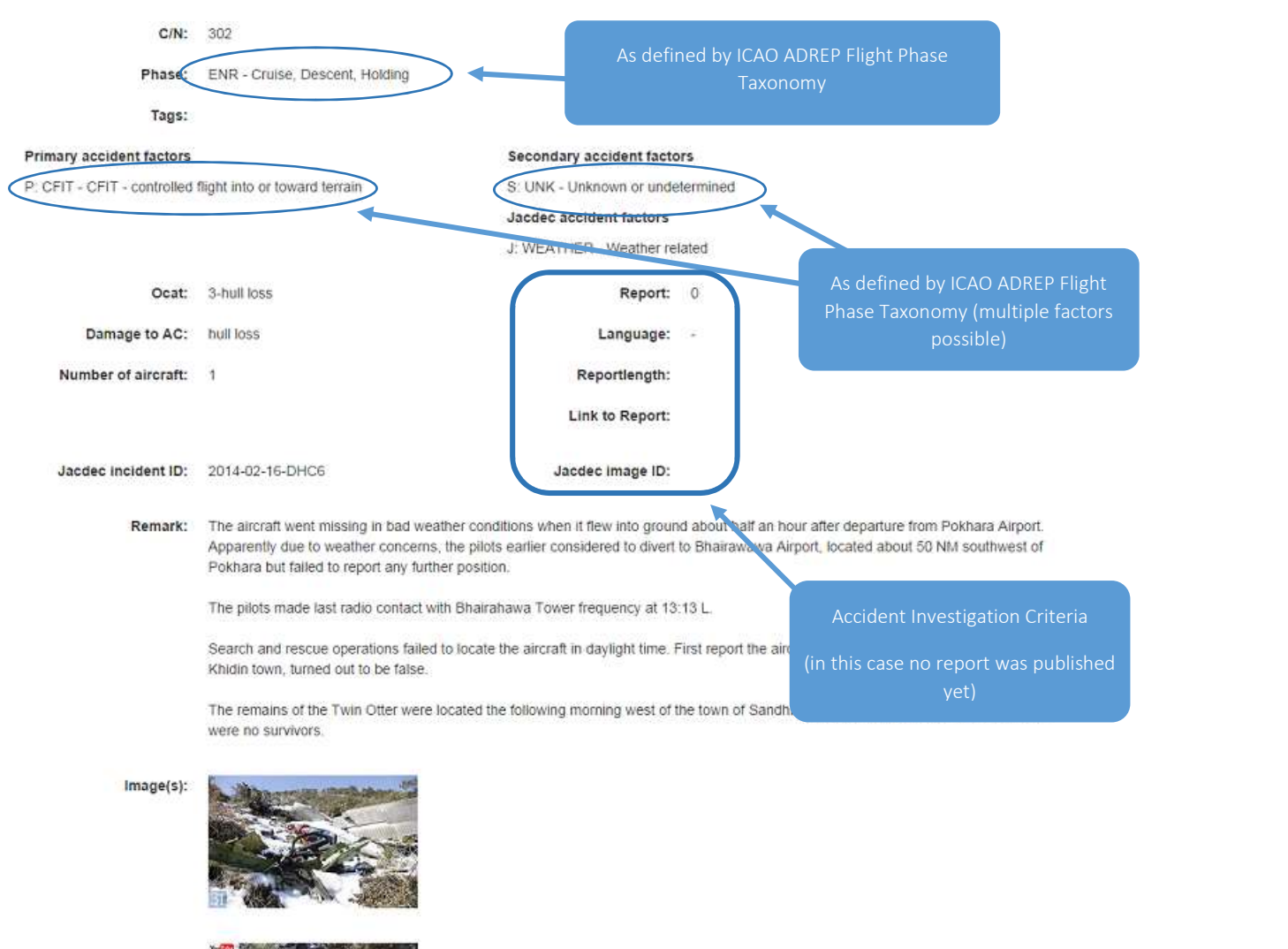

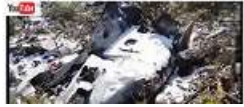

How to use

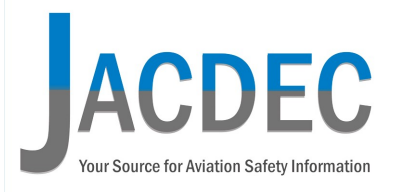

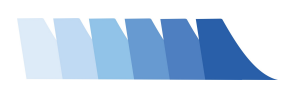

2.2. Accident Database | Advanced Search Options

This tool is mainly for statisticians, researchers and professional accident data evaluators.

By clicking the "Advanced Search" option in the left upper screen of you Accident Manager, you get a variety of possibilities to connect any possible safety criteria.

You can use it quite similar to the "standard" accident manager (shown on page 6).

Additionaly, we you can use the "exclude"-option to eliminate unwanted criteria such as "Workstatus", "Flight", "OCAT", "Flight Phase" or "Damage to Aircraft".

# **Manage Accidents**

You may optionally enter a comparison operator (<, <=, >, >=, <> or =) at the beginning of each of your search values to specify how the comparison should be done.

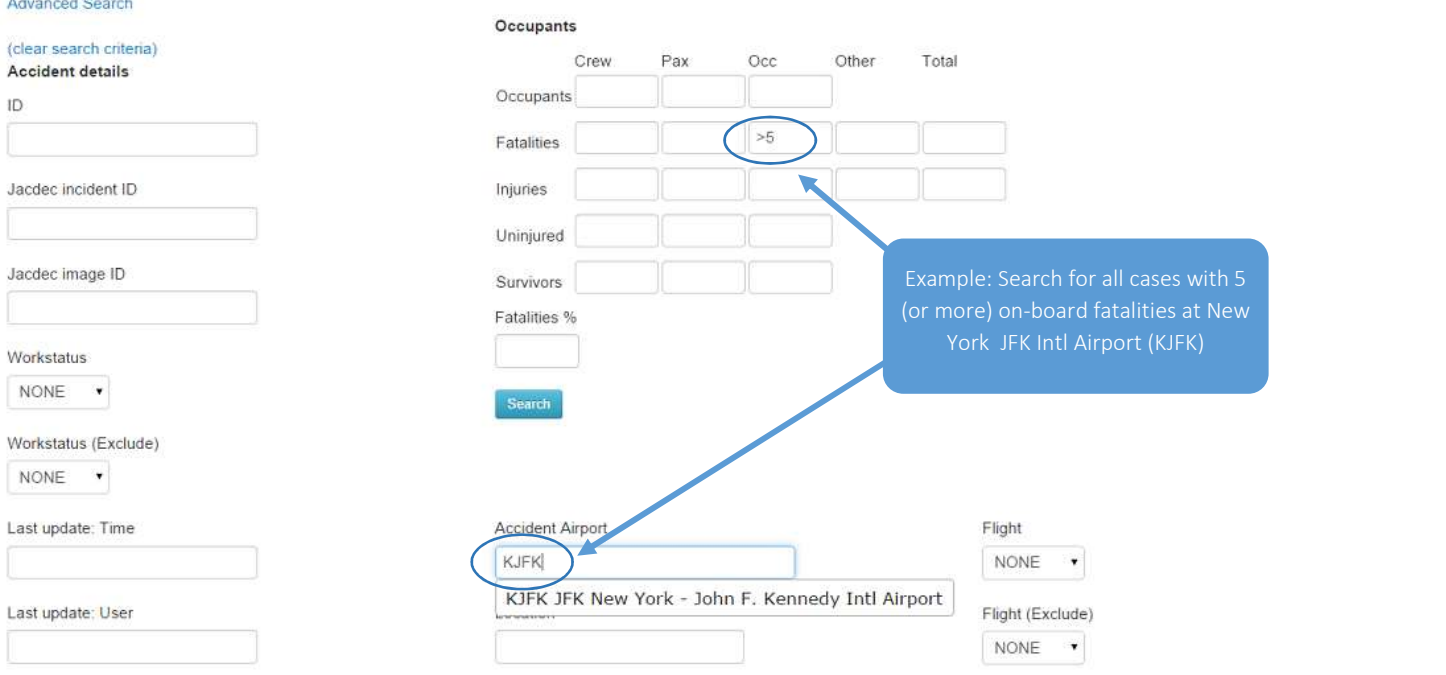

All results are shown on the bottom of the screen below the accident factors. You may scroll a bit to see them. In case you are unsucessful in generating appropriate results, please click "Clear Search Criteria" on top of the page and alter or refine your search.

How to use

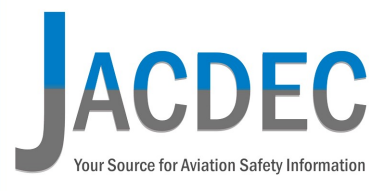

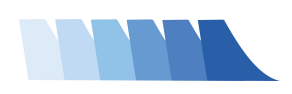

### 3.1. Operator Database | Operators View

This unique feature enables you to get a full overview of the current safety situation of all air opertors in the world. Note that JACDEC only covers an airline that has (1.) at least one database case entry or (2.) operates for more than 2 consecutive years or (3.) generates more than 1 m Revenue Passenger Kilometers (RPK) per year.

The following screenshot gives you an example.

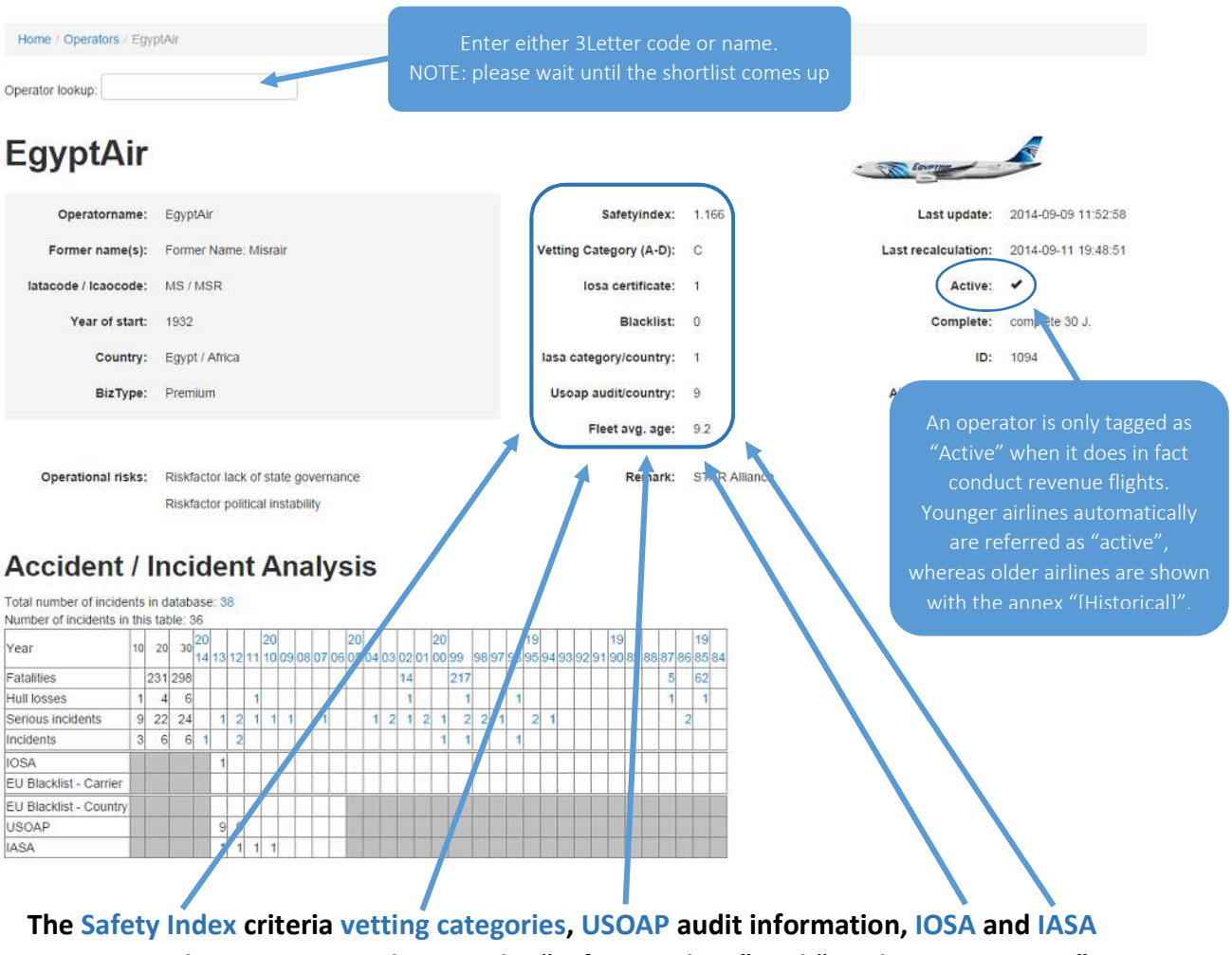

criteria are shown on our website in the "Safety Ranking" and "Products & Services" sections.

How to use

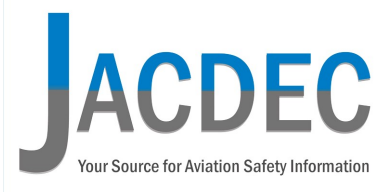

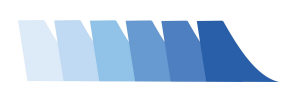

### 3.2. Operator Database | Airline Safety Matrix

We stick to the above operator example. What exact safety history does an air-operator have ? Here comes the answer.

JACDEC included all available accidents and incidents over a period of up to 30 years back. All airlines that do not have an "active"-tag should have a full accident coverage until back to 1969.

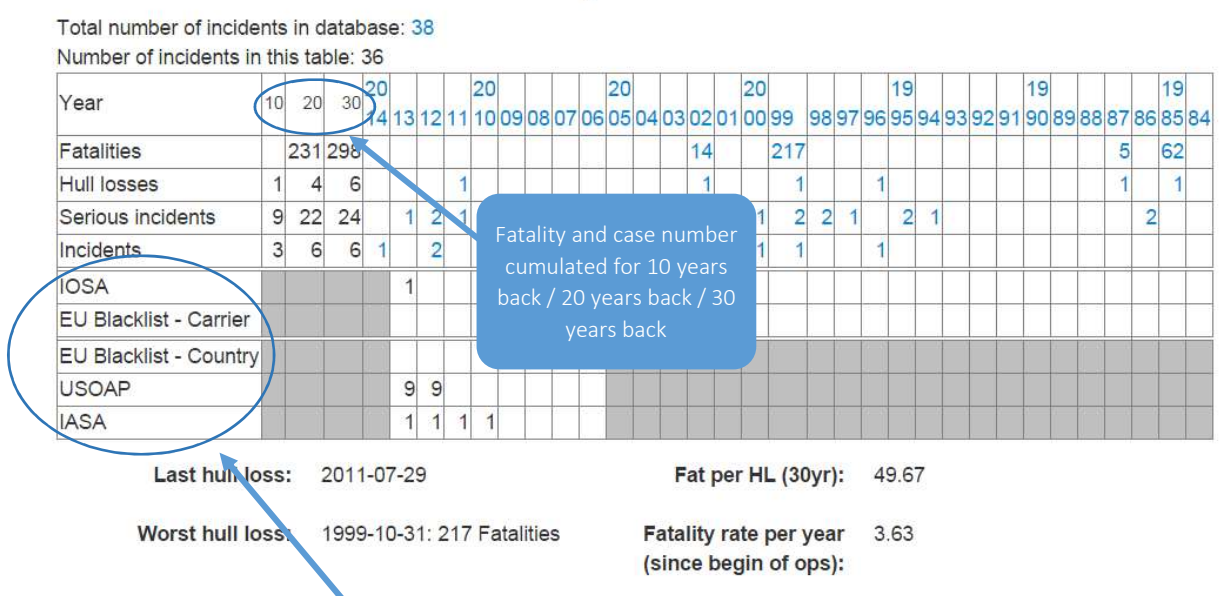

# **Accident / Incident Analysis**

Each blue number is connected to another info-screen. You can either click any of the case numbers to get to all the specific Accident / Incident case information, or you choose a year and get all the occurences in this time period of the operator.

NOTE: a full history of IOSA, IASA, USOAP and EU-Black List entries is currently being set up.

How to use

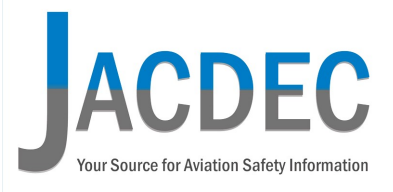

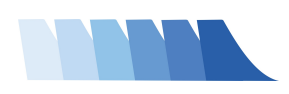

#### 3.3. Operator Database | Accident Factors – Flight Phases

The 3<sup>rd</sup> part of the operators safety analysis page is about contributing accident factors.

What are the reasons that have led to an accident or incident? JACDEC have 15 items classified as primary accident factors, 18 classified as 2ndary accident factors and 5 additional factors that JACDEC believes are furthermore important to categorize the safety analysis. Beside each factor the number of cases is shown. No entry means "zero" cases.

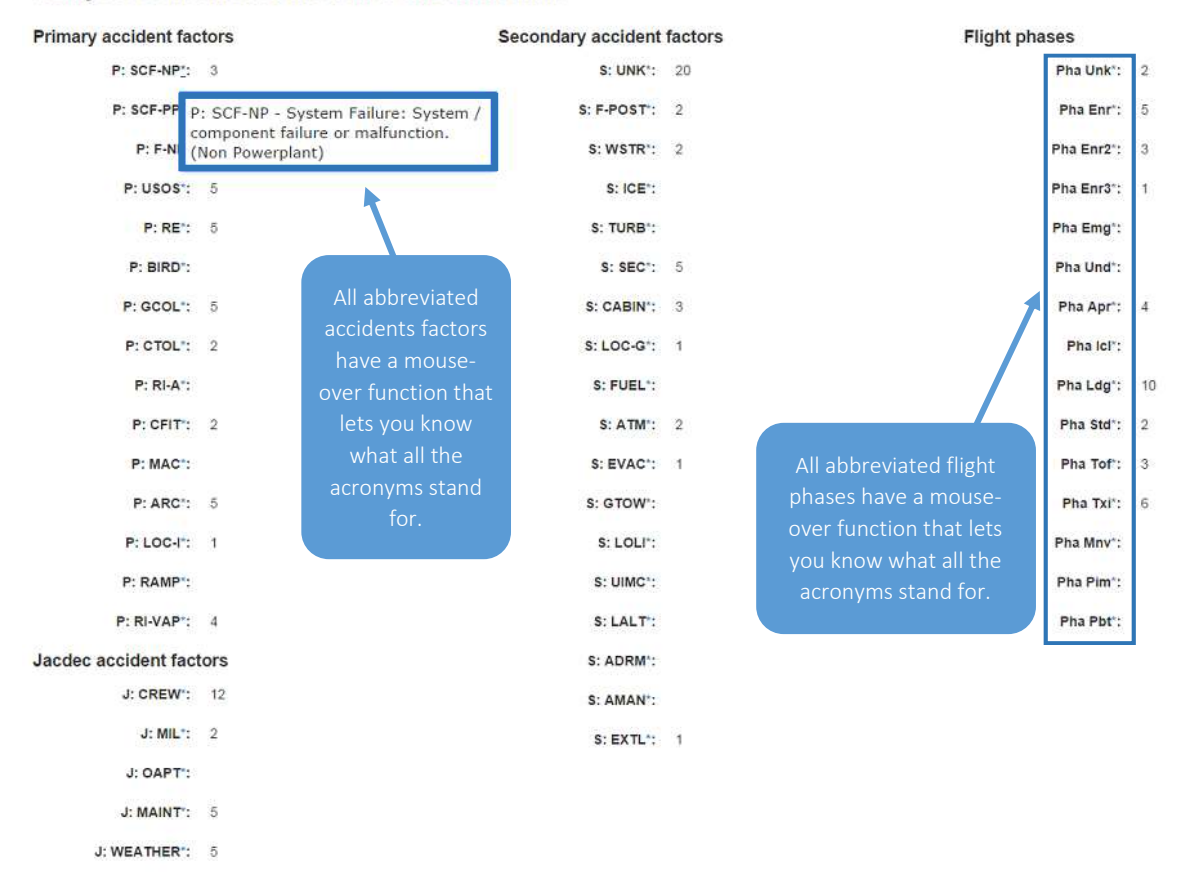

Analysis of accidents/incidents shown in table

All accident factors are based on official or indubitable evidence from investigating bodies. The right column shows the 16 different stages of a flight according to ICAO taxonomy.

How to use

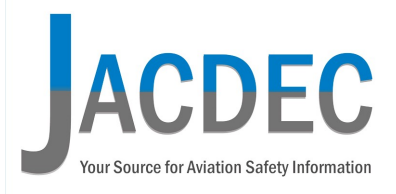

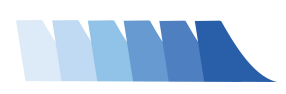

4. Accident Database | Export and Analysis Tools

Finally, you want to download you researched cases for further analysis? No problem.

Simply, choose the function "Export Excel". A separate .xlsx-file of your customized database analysis will be generated and is available for download on your computer. Microsoft Excel or any associated programm is required. Please NOTE that the maximum number of cases is limited to 500.

For a quick analysis of any of your filtered cases, I recommend to choose the "Analyze" option. By clicking this option, you get a quick datasheet containing all cases on the accident matrix as well as all case numbers to each accident fasctor and flight phase.

Please NOTE that the maximum number of cases is limited to 500.

OPERATIONS **Manage Accidents** Export Excel (max. 500) Analyze (max. 500)

Interested getting in touch with one of the best aviation safety sources ?

For more details about terms and condions, prices and limitations, please check our website at http://www.jacdec.de/products-services/database/ or contact me directly by mail: jrichter (at) jacdec.de

Always happy landings

Jan-Arwed Richter

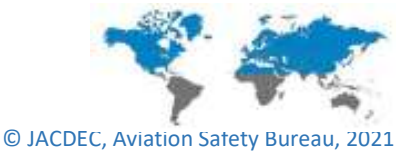